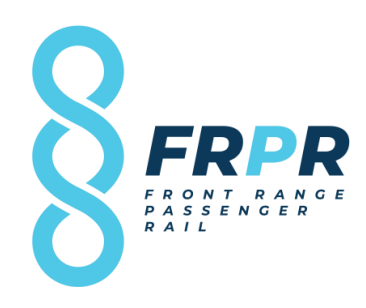

#### **Register for access to Front Range Passenger Rail District, CO Business Opportunities**

[www.bidnetdirect.com/colorado/ridethefrontrange](http://www.bidnetdirect.com/colorado/ridethefrontrange)

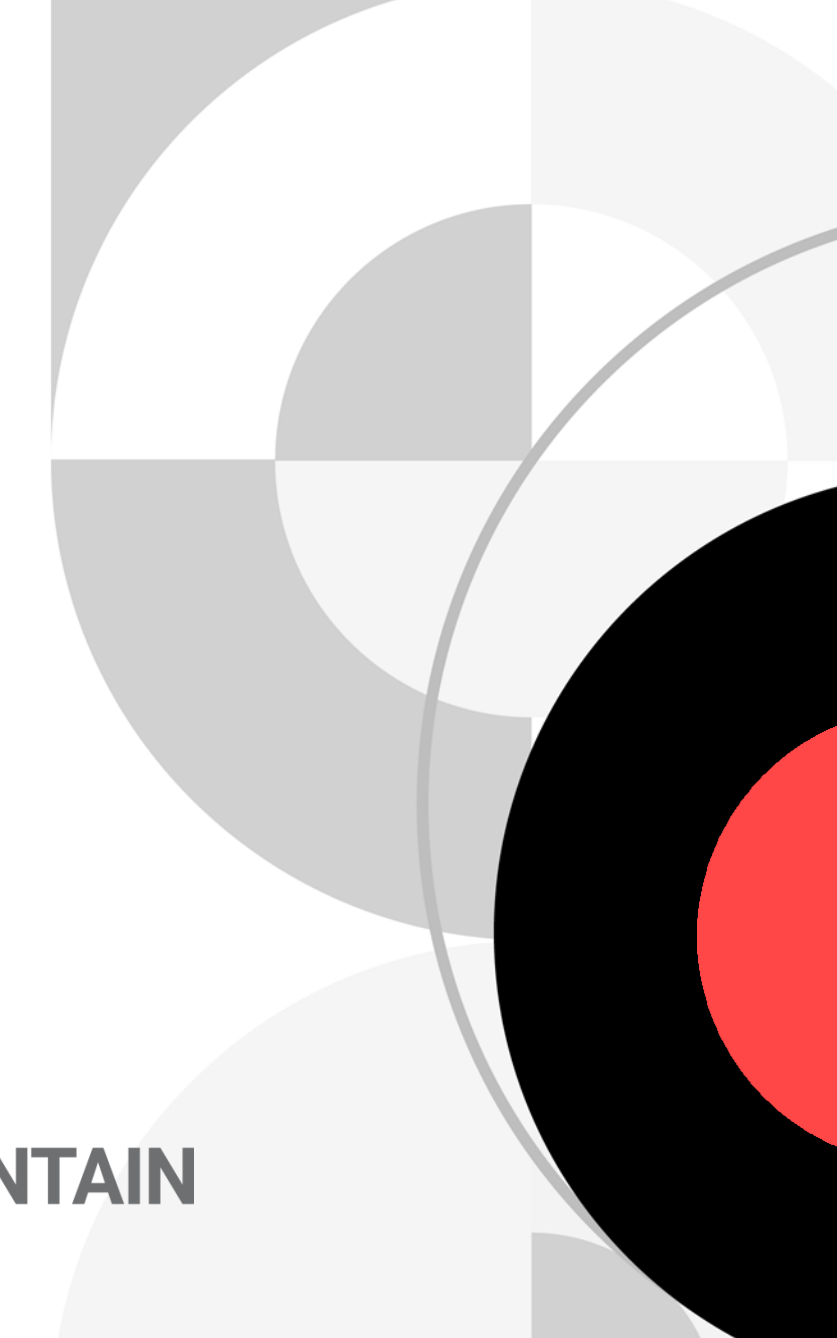

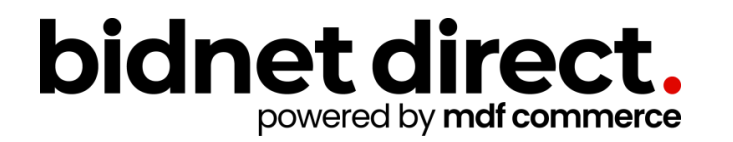

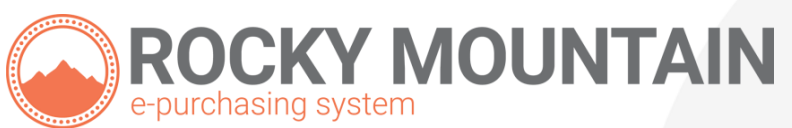

## **Vendor Benefits**

- In addition to having access to the Front Range Passenger Rail District's solicitations, by registering you will have the ability to:
	- Access over 400 participating local and state government agencies located throughout **Colorado & Wyoming**
	- Access over 1,000 local, state, and federal opportunities within **Colorado & Wyoming (subscription fee required)**
	- Respond electronically to bid opportunities issued by all participating agencies
	- Receive email alerts of new solicitations and amendments
	- Market your company through the Advertising Profile option **(small subscription fee required)**

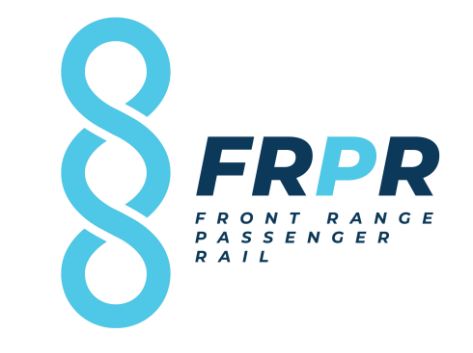

[www.bidnetdirect.com/colorado/ridethefrontrange](http://www.bidnetdirect.com/colorado/ridethefrontrange)

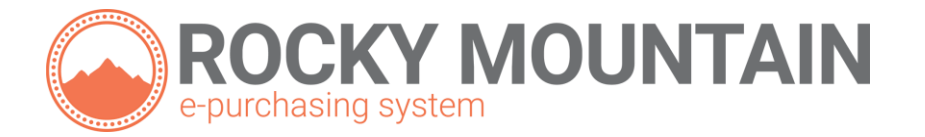

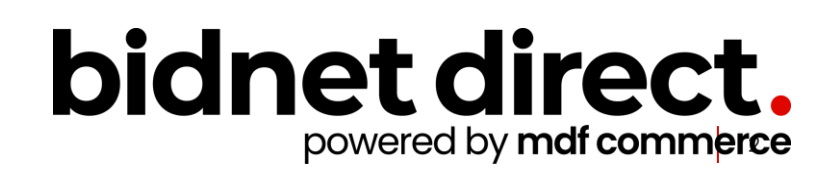

#### **Package Selection**

- sense for your company
- For maximum bid opportunities, select Federal Bids to receive matching email notification from ALL **Participating Member Agencies**, **State & Local**, and **Federal** bids across **Colorado & Wyoming** (subscription fee required)
- Select the package that makes the most<br>
sense for your company<br>
 For maximum bid opportunities, select<br>
Federal Bids to receive matching email<br>
notification from ALL Participating<br> **Member Agencies, State & Local**, and • Limited package provides access to all bid information; however, you are **not notified** when you match with new information as it is published. *Vendors can still view, search, download and respond electronically to solicitations at no cost .*
- You can also add more States you are interested in doing business by clicking "Modify States"
- Press Save and Continue

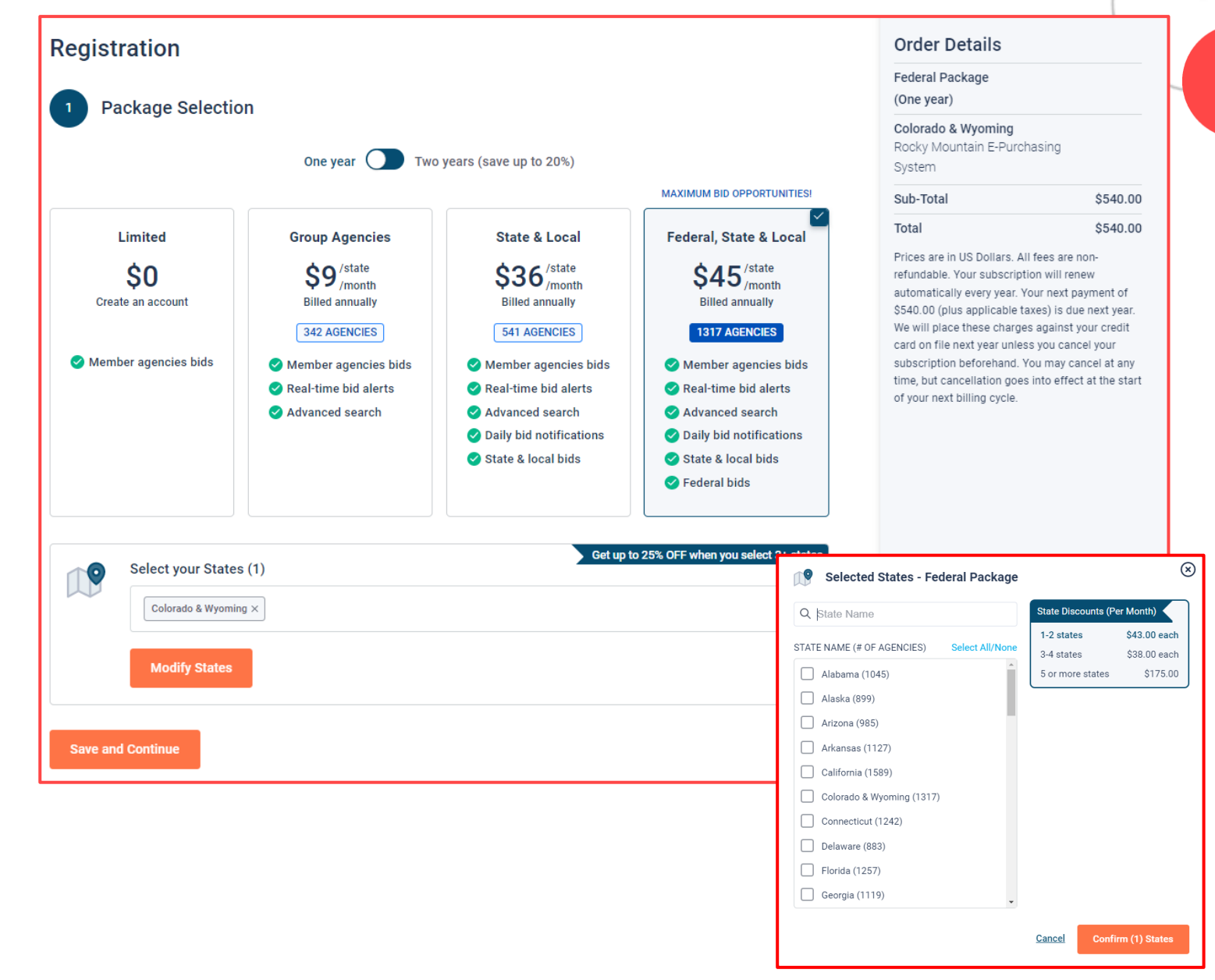

#### **Personal Information**

- In this section, you can provide the basic information of the user and your preferred login information
- Make sure to read the Terms & Conditions and attest that you are an authorized representative of your company.

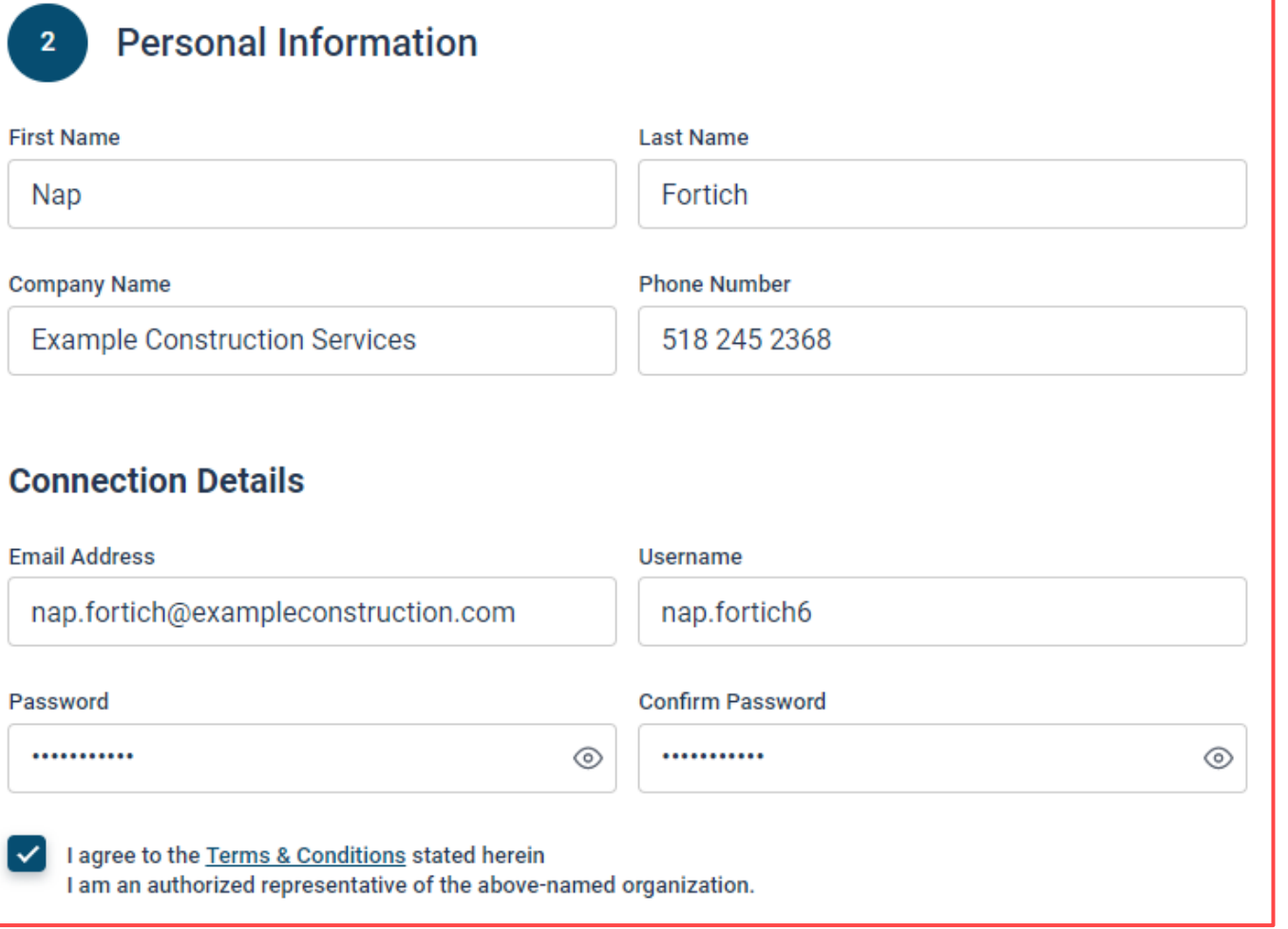

# **Advertising Profile (Optional)**

- available to add your logo, product sell -sheets, catalogues, etc. to your company profile
- You can add this to your profile or click on the toggle to remove the Advertising Package. *You can always add this later.*
- Review your personal information and click "Save and Continue"
- Also in this section, an option is<br>
available to add your logo,<br>
product sell-sheets, catalogues,<br>
etc. to your company profile<br>
 You can add this to your profile<br>
or click on the toggle to remove<br>
the Advertising Package • *Note: If you did not select any paid packages, the button will say "Finalize the Registration". Skip to page 7.*

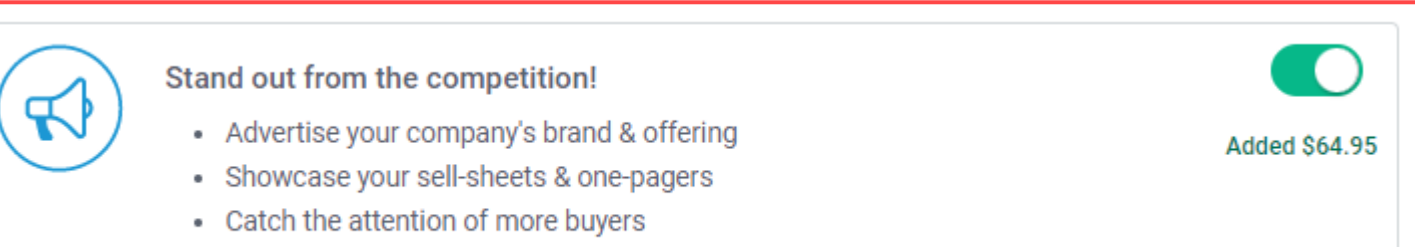

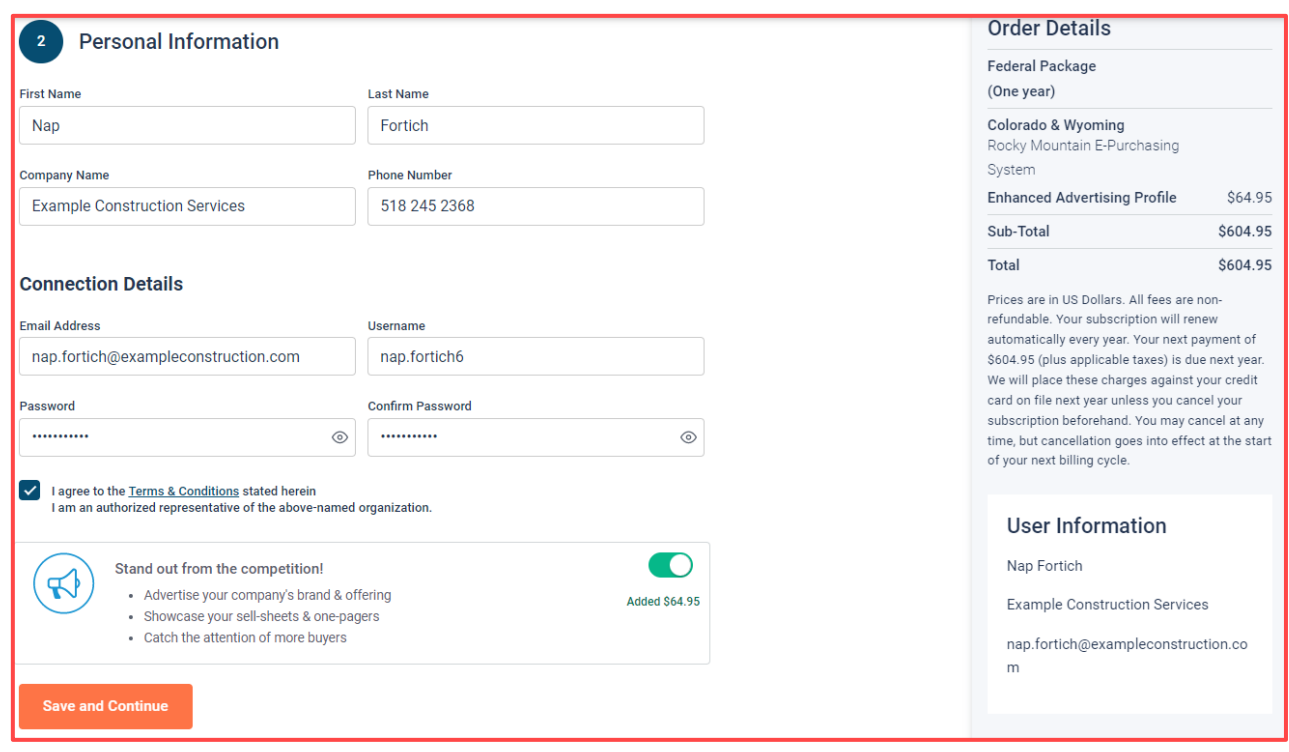

### **Payment Information (if applicable)**

- If any paid registration options were selected, you will be prompted to enter your credit card information
- You can review the amount and the user information on the right screen
- Finalize the registration

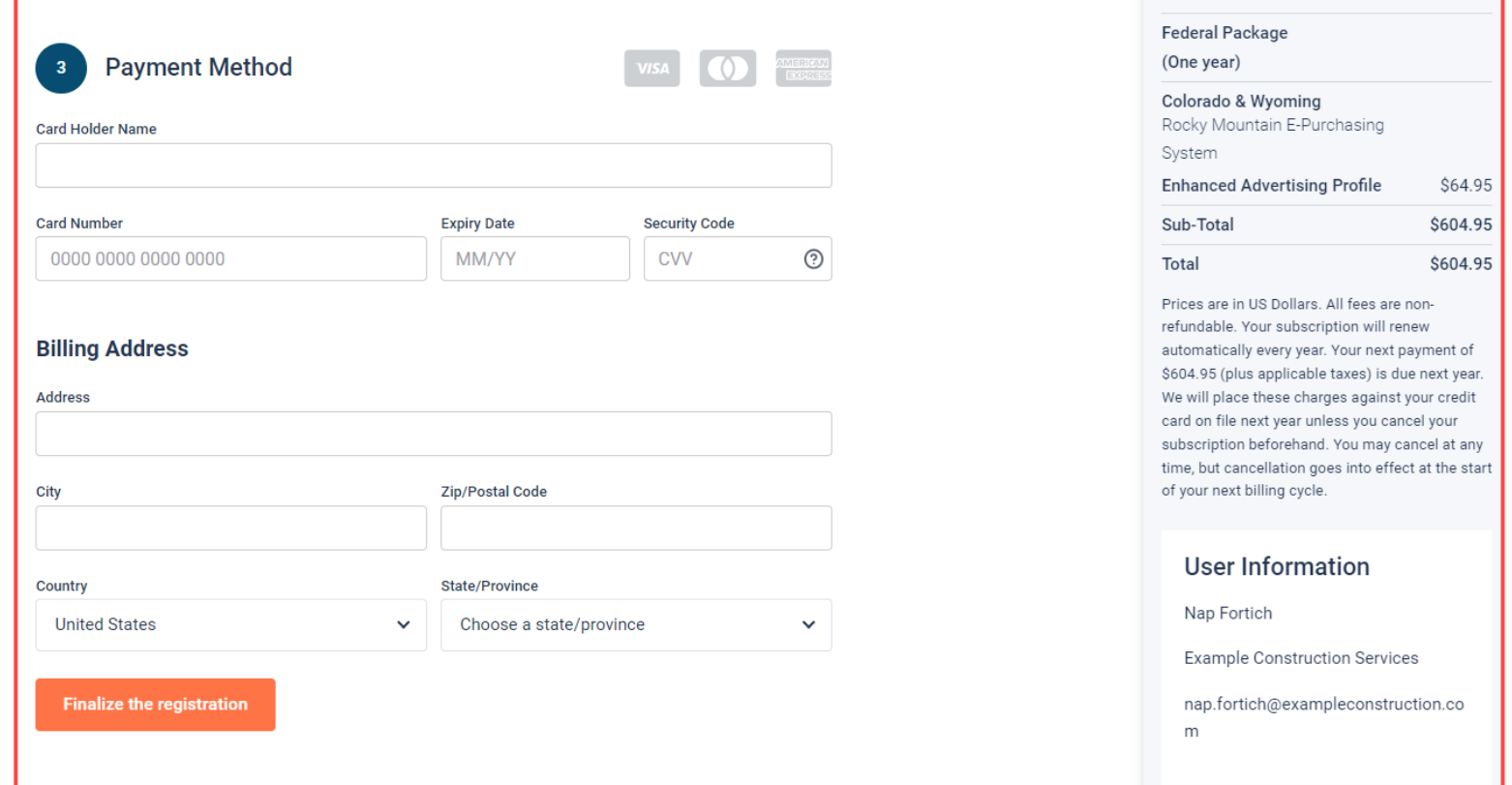

#### **Complete & Activate Account**

inbo indi

- This confirmation page will show your subscription details and the activation email will be sent to you in a few minutes
- **Check your email** to complete the registration process & verify your email address. *Make sure to check your Spam Inbox if you have not received your activation email*.
- Click on the link and login using the username and password you entered

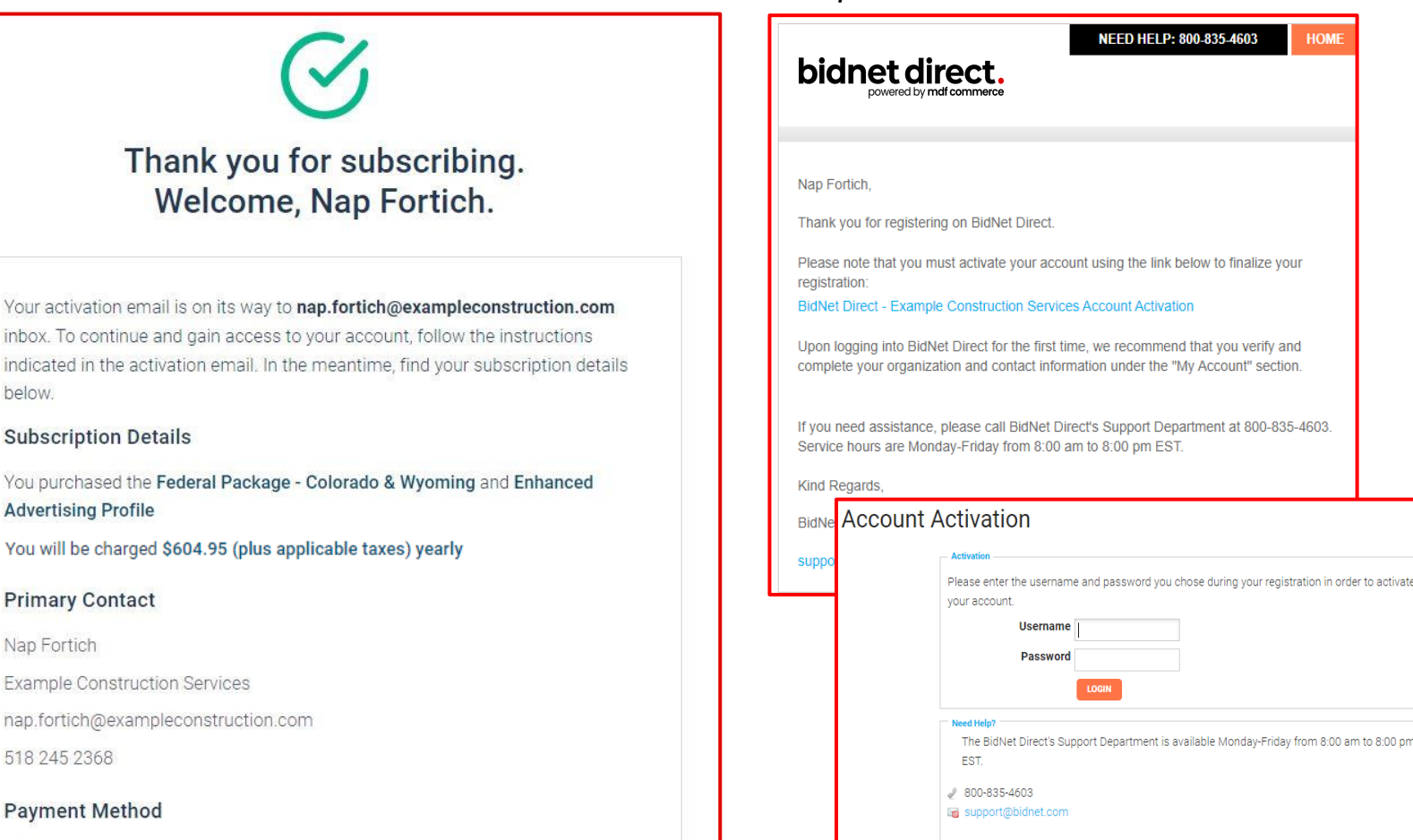

*Sample Email:*

8:00 am to 8:00 pm

#### **Category Code Selection**

- Upon your initial login, you will be asked<br>to select the category codes of the<br>products or services your company<br>offers<br>• Search by keyword & select all the<br>codes that apply<br>• This information is used:<br>• For automatic em to select the category codes of the products or services your company offers
- Search by keyword & select all the codes that apply
- This information is used:
	- For automatic email notifications when you match with new solicitations
	- In your company profile for buyers to search & find by product/service requirements
	- For any "invitation" to bid manually requested by buyers

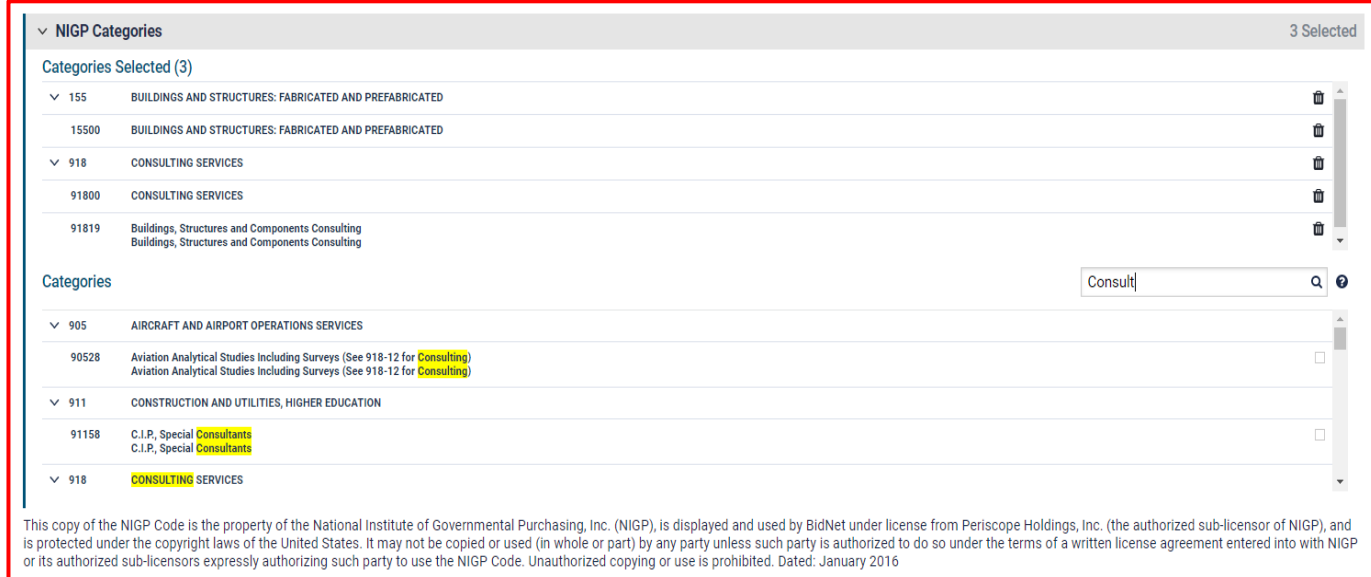

#### **Additional Information**

- Additional information such as<br>
your type of business structure,<br>
and any DBE or other certification<br>
will be asked<br>
 You may also upload your W-9<br>
form directly to your company<br>
profile (agencies prefer this)<br>
 This i your type of business structure, and any DBE or other certification will be asked
- You may also upload your W-9 form directly to your company profile (agencies prefer this)
- This information is used:
	- In your company profile for buyers to search & find by product/service requirements
	- For any "invitation" to bid manually requested by buyers

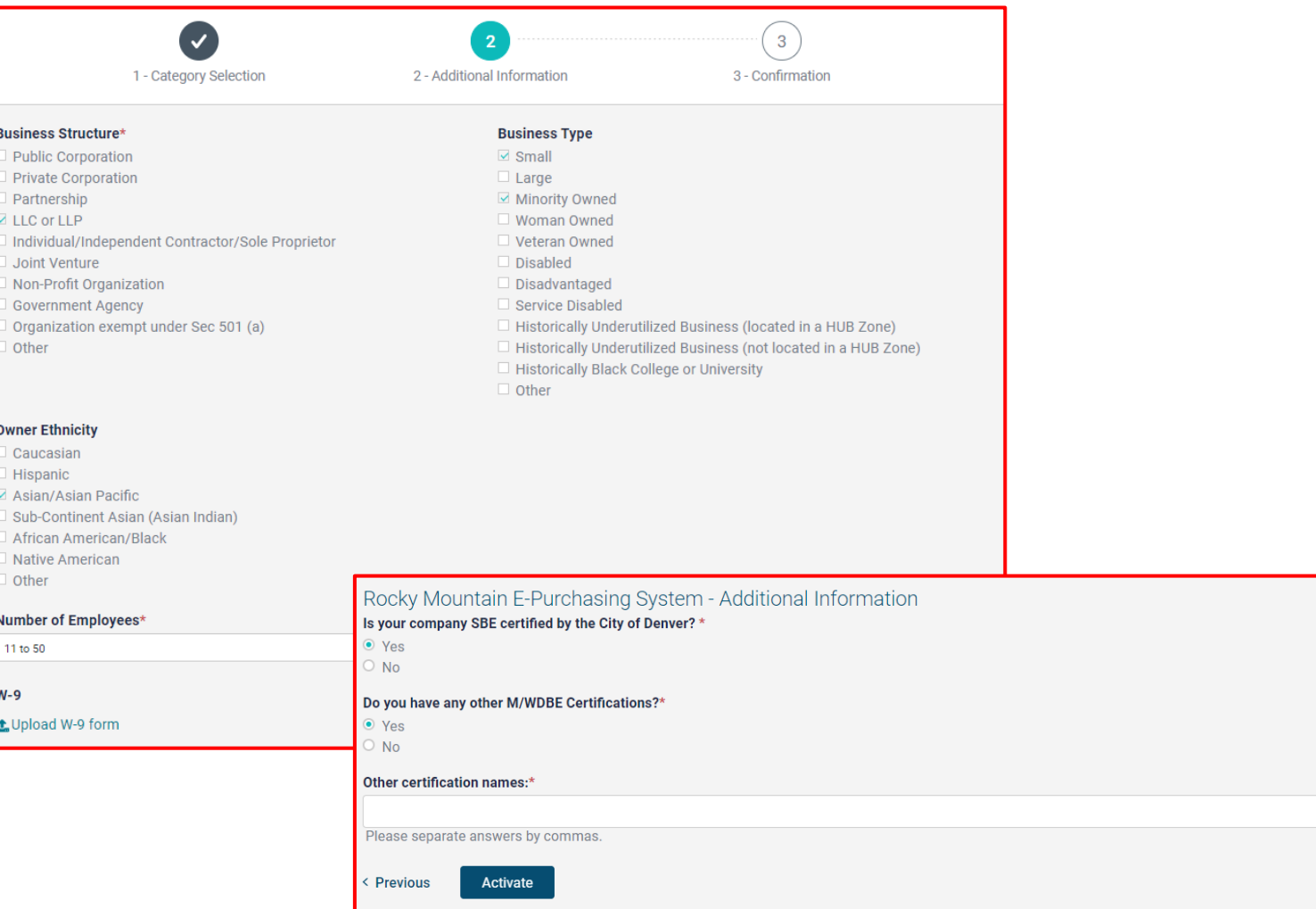

## **Registration Complete!**

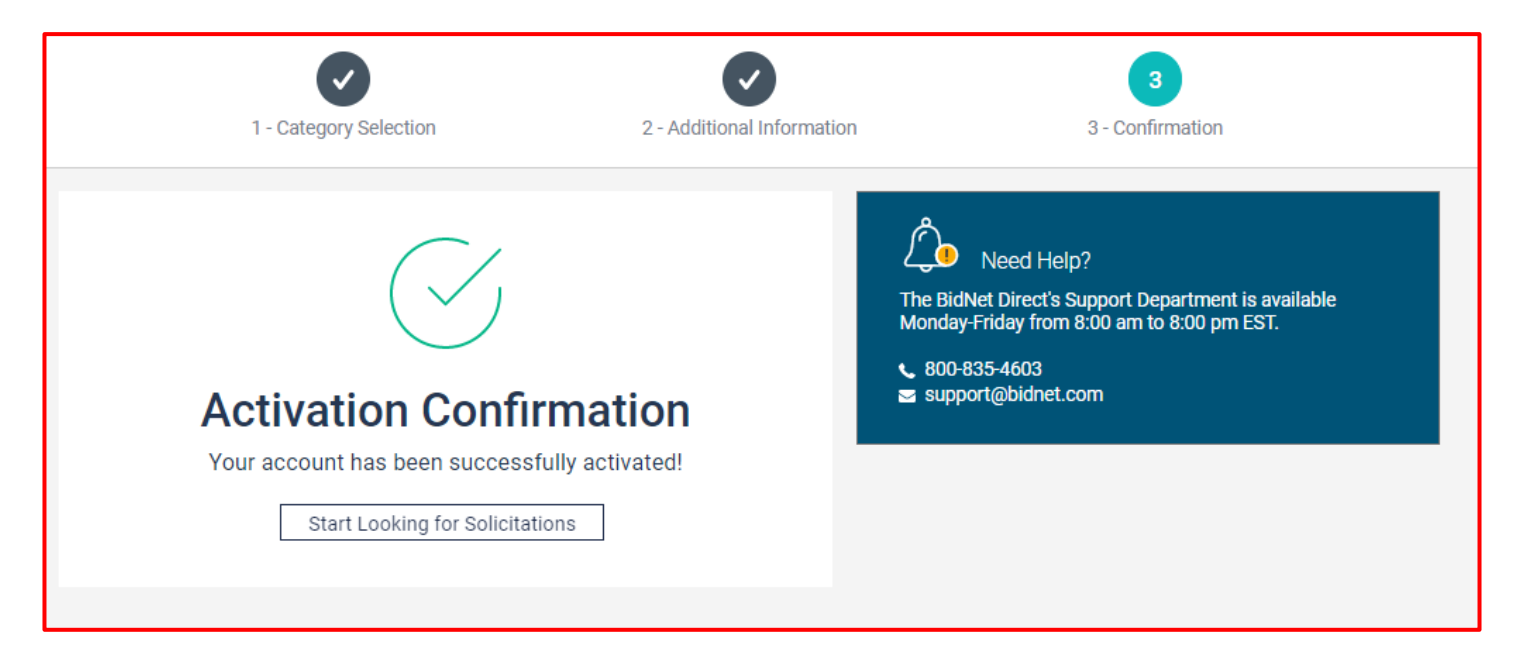

- Login and start looking for open solicitations from the **Front Range Passenger Rail District**
- If you selected the paid e-mail notification for Group, Statewide or Federal Opportunities, new notifications of solicitations that match your profile will start immediately
- Need help registering or navigating the system? Contact the Bidnet Direct Vendor Support team at **800-835-4603, option 2**